# Я (не) робот

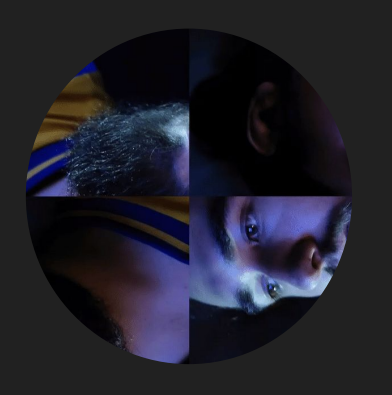

**Fedor Blagodyr Flutter Software Engineer** 

1

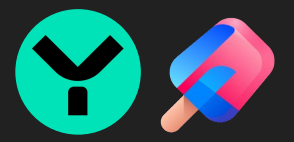

# **Что такое CAPTCHA ?**

#### **Вот что говорит сам Google**

Проверочный код CAPTCHA (Completely Automated Public Turing test to tell Computers and Humans Apart – Полностью автоматизированный публичный тест Тьюринга для различения компьютеров и людей) – это одна из разновидностей мер безопасности, известная как аутентификация "вызов-ответ".

Проверочный код защищает от спама и кражи паролей. Для проверки необходимо выполнить простой тест, подтверждающий, что действия выполняет человек, а не компьютерная программа, пытающаяся получить доступ к защищенному паролем аккаунту.

#### **Где это может использовать бизнес?**

- **● при регистрации в сервисе**
- **● при смене пароля существующего аккаунта**
- **● при неудачных попытках входа в существующий аккаунт**
- **● при изменении важной информации пользователя**
- **● и многое другое**

#### **Распознавание текста**

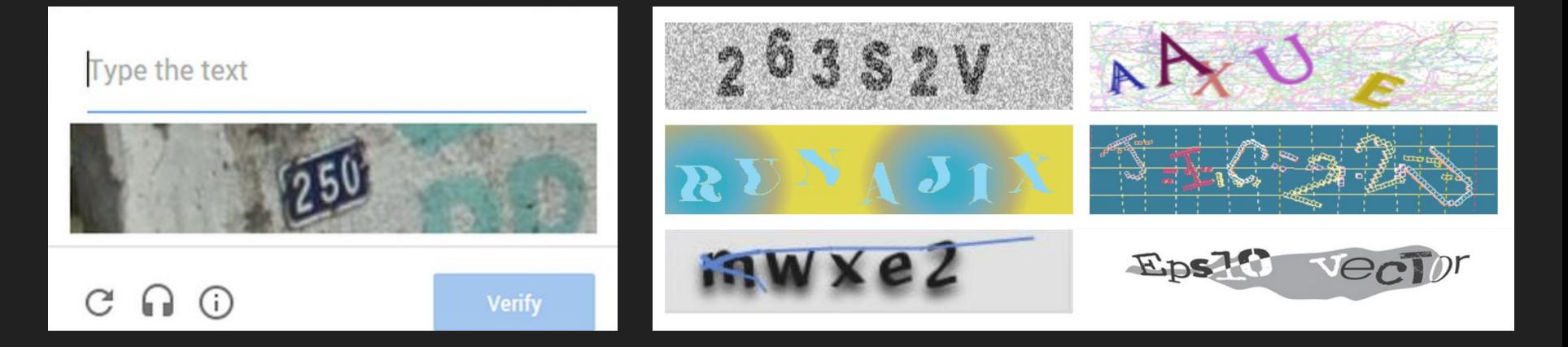

Традиционный тип капчи, который требует от пользователя ввести ряд цифр и букв. Чаще всего текстовая строка искажена различными цветовыми и шумовыми фильтрами, а символы в ней перечеркнуты или имеют наклон.

#### **Логическая задача**

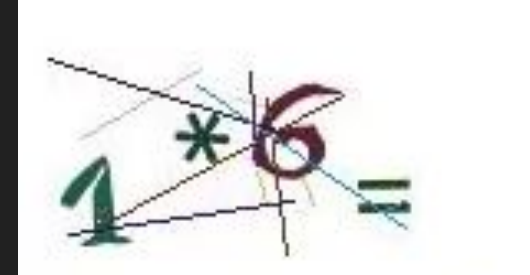

#### What is the result of this math equation? \*

6

Solve the math equation pictured in the image, and enter the result.

Она проверяет, может ли условный пользователь перед ней мыслить.

#### **Капча «Я не робот»**

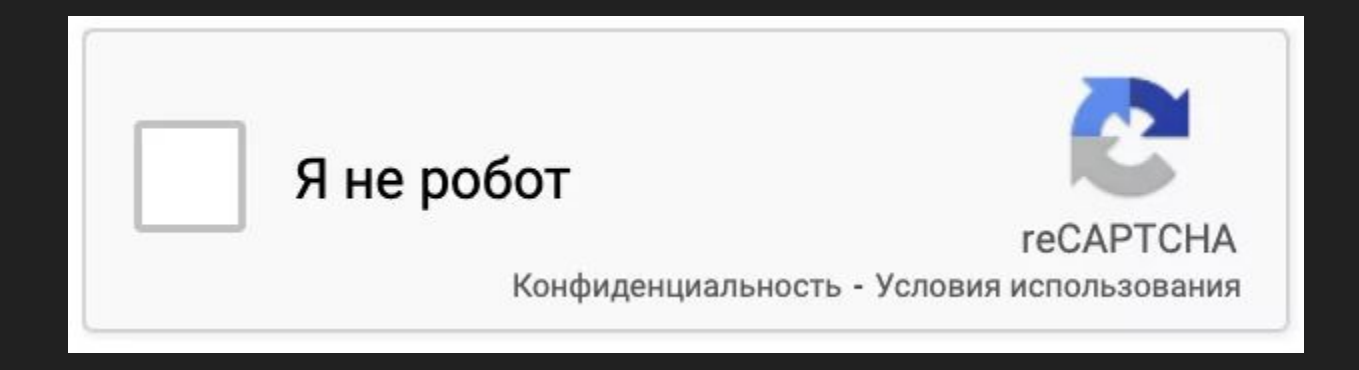

Требует, чтобы пользователь установил флажок, чтобы доказать, что он не робот

# **Выбор изображений**

Такая капча просит пользователей идентифицировать набор фотографий (к примеру, указать все изображения с гидрантами).

Выберите все изображения с гидрантами

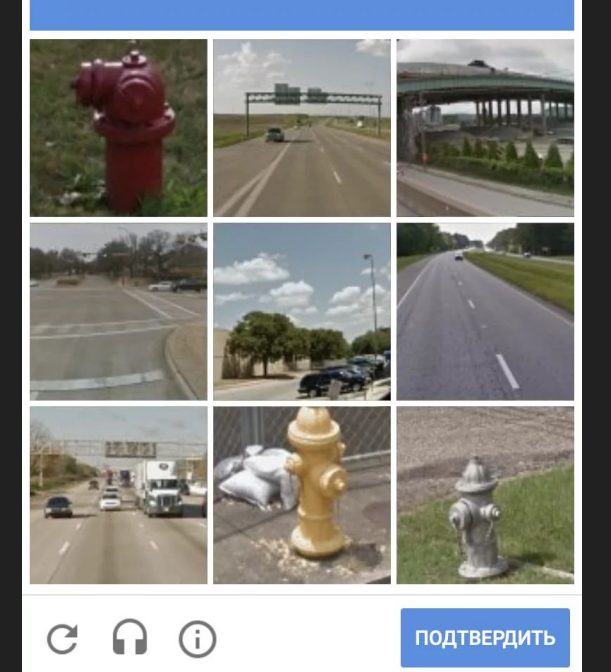

### **Выбор изображений**

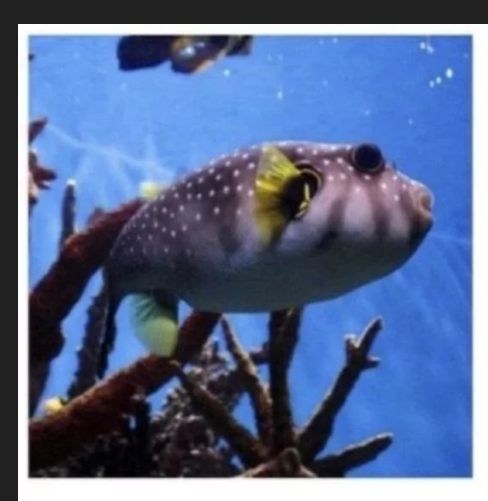

Бот понимает, что перед ним рыба

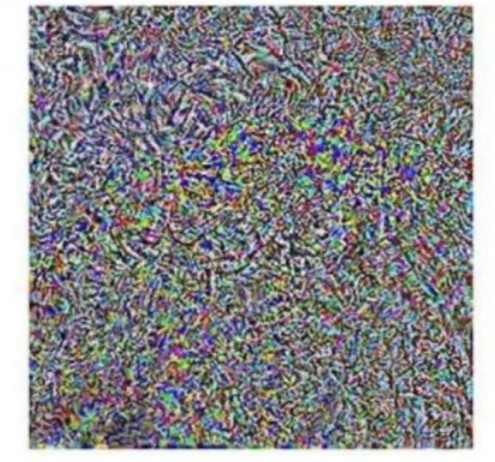

Для капчи на базовое изображение накладывается шум

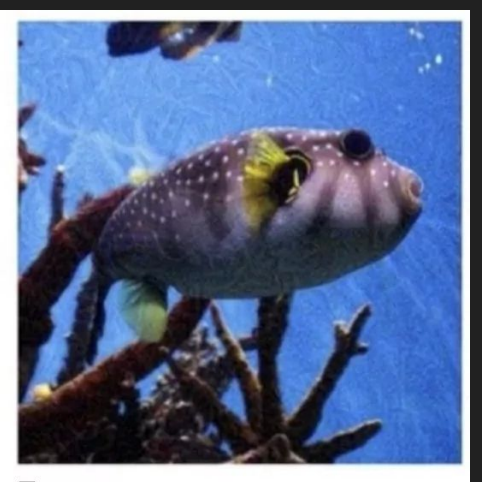

Бот не понимает, что перед ним рыба, и думает, что ему показывают краба

# **А вообще зачем нам делать свою?**

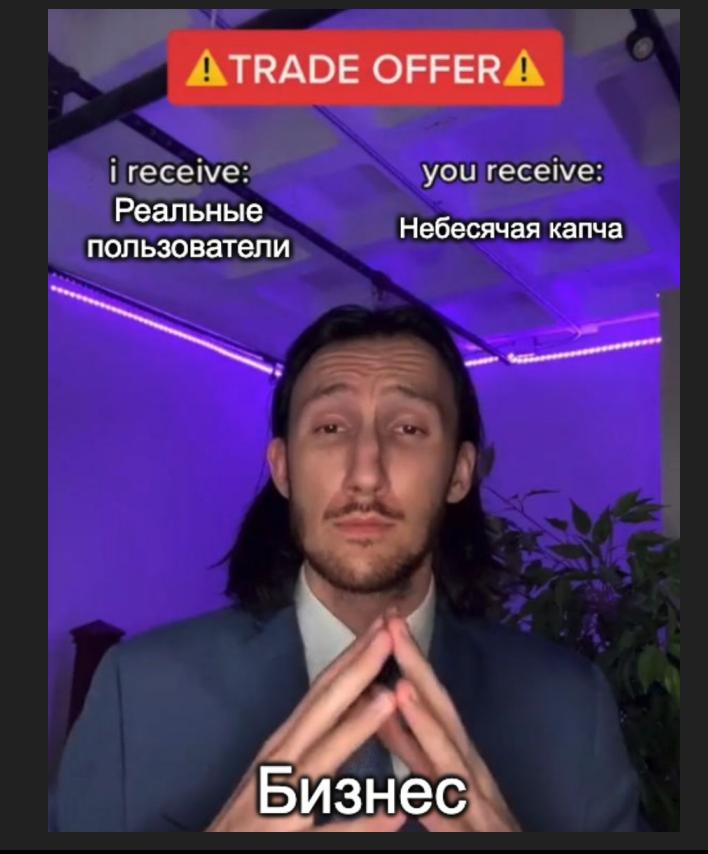

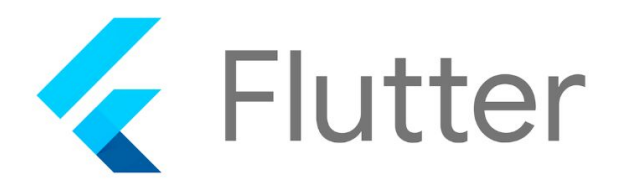

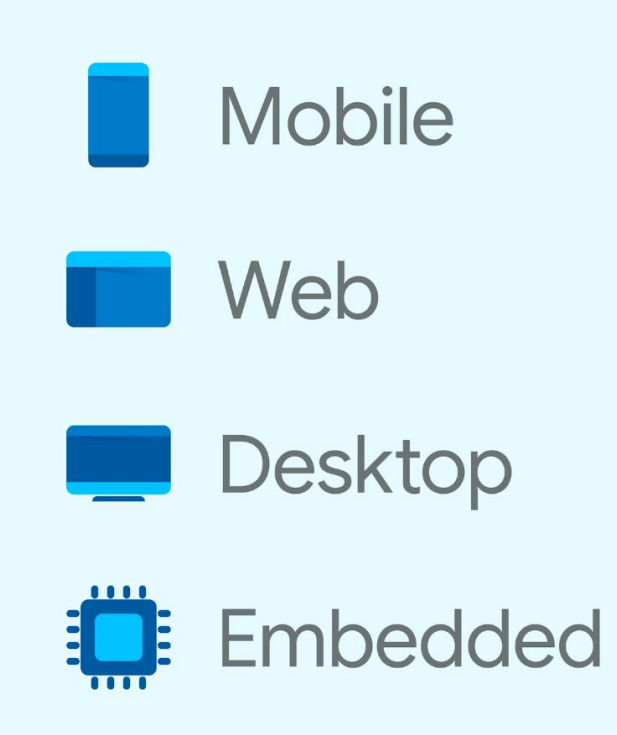

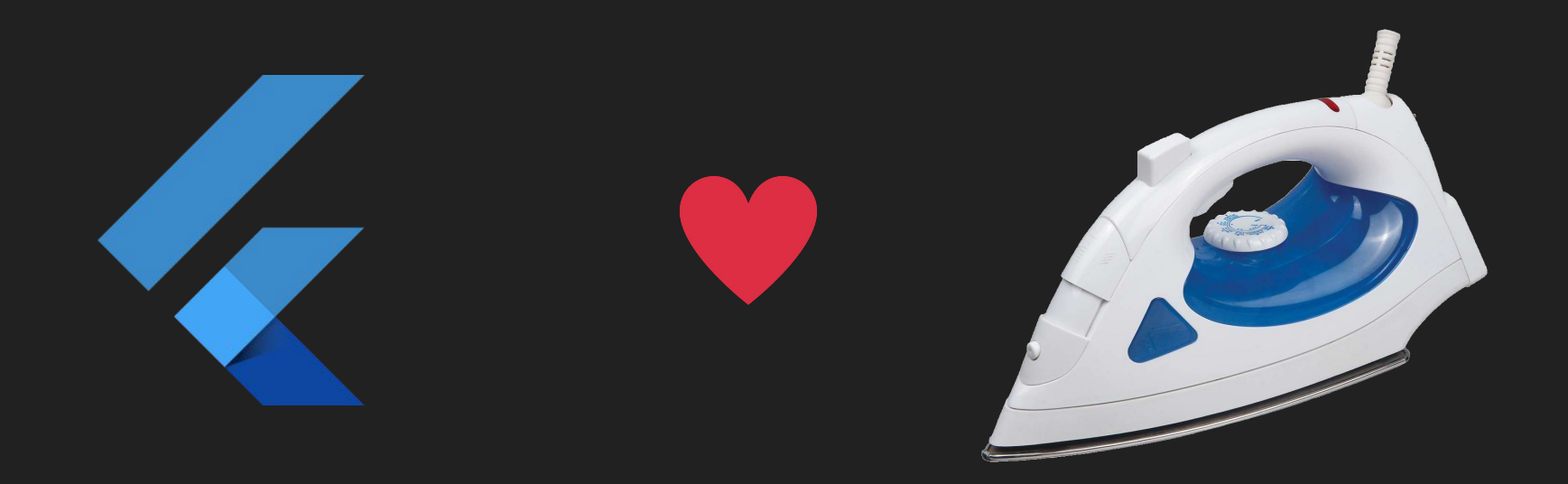

# **Ок, а какую будем делать?**

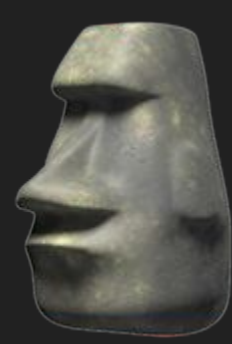

#### Возьмем за основу и натюним

Выберите все изображения с гидрантами

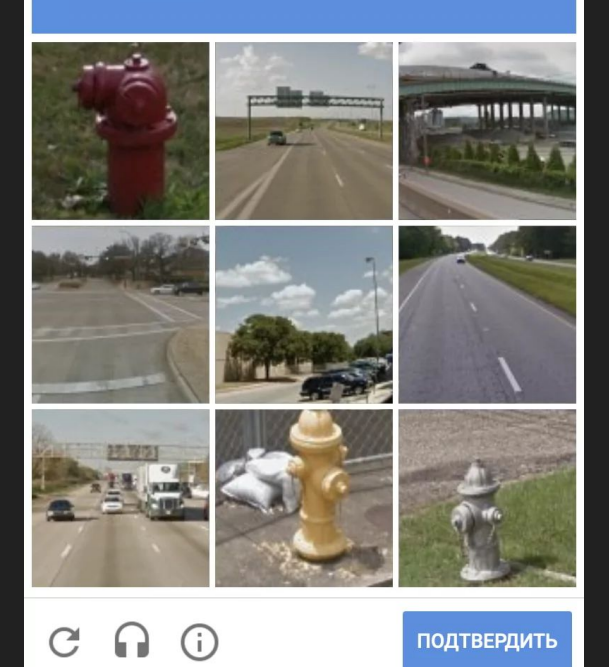

# **Что будет в итоге**

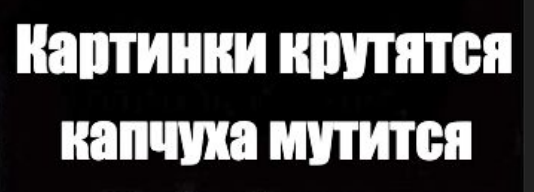

Конфуций, 479 год до н. э

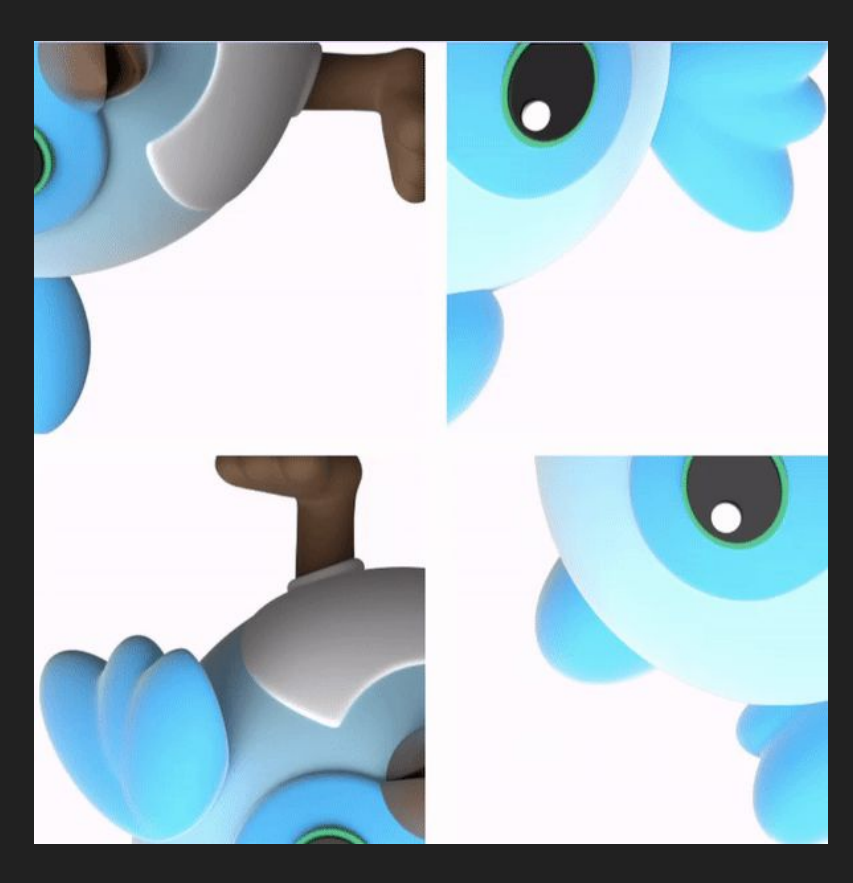

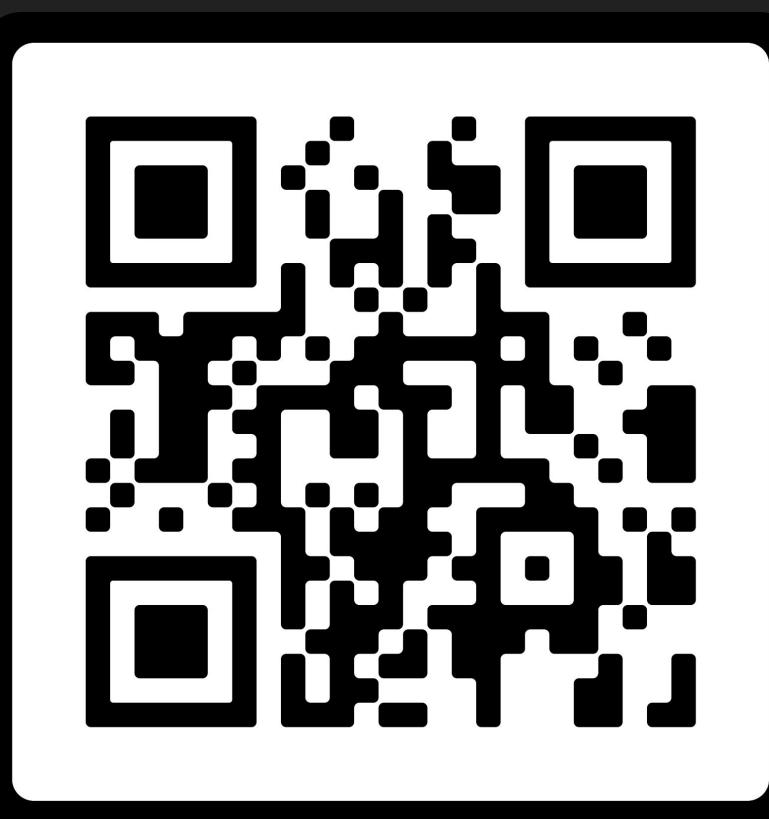

Playground

**STACK** 

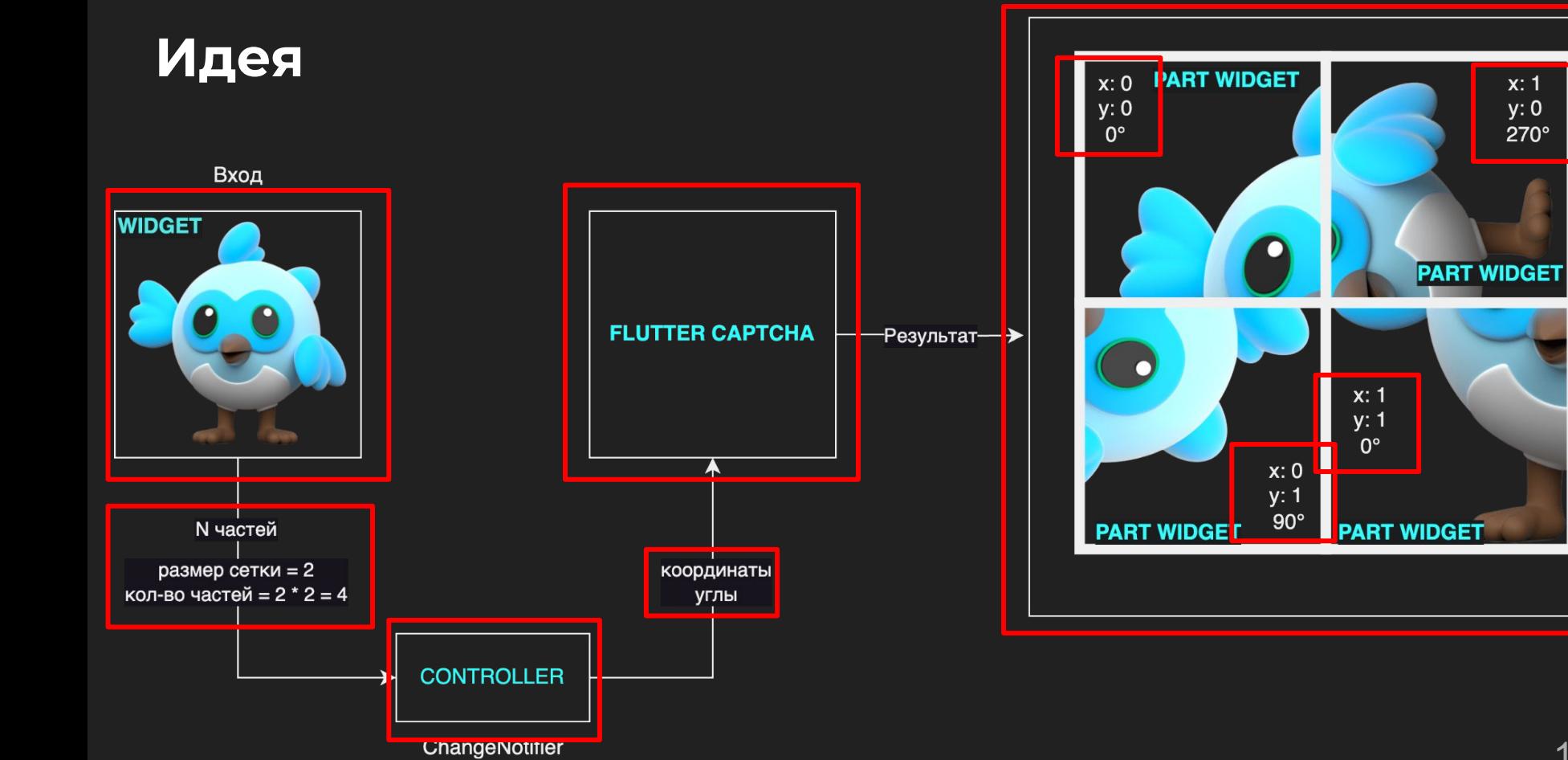

 $x: 1$ 

 $y:0$  $270^\circ$ 

**Реальная позиция рассчитывается по принципу умножения координаты на размер части**

**Отступ сверху = y \* размер части в пикселях Отступ слева = x \* размер части в пикселях**

**Размер сетки = 2 Кол-во частей = размер сетки \* размер сетки Размер капчи в пикселях = 300 Размер части в пикселях = размер капчи в пикселях / размер сетки = 150**

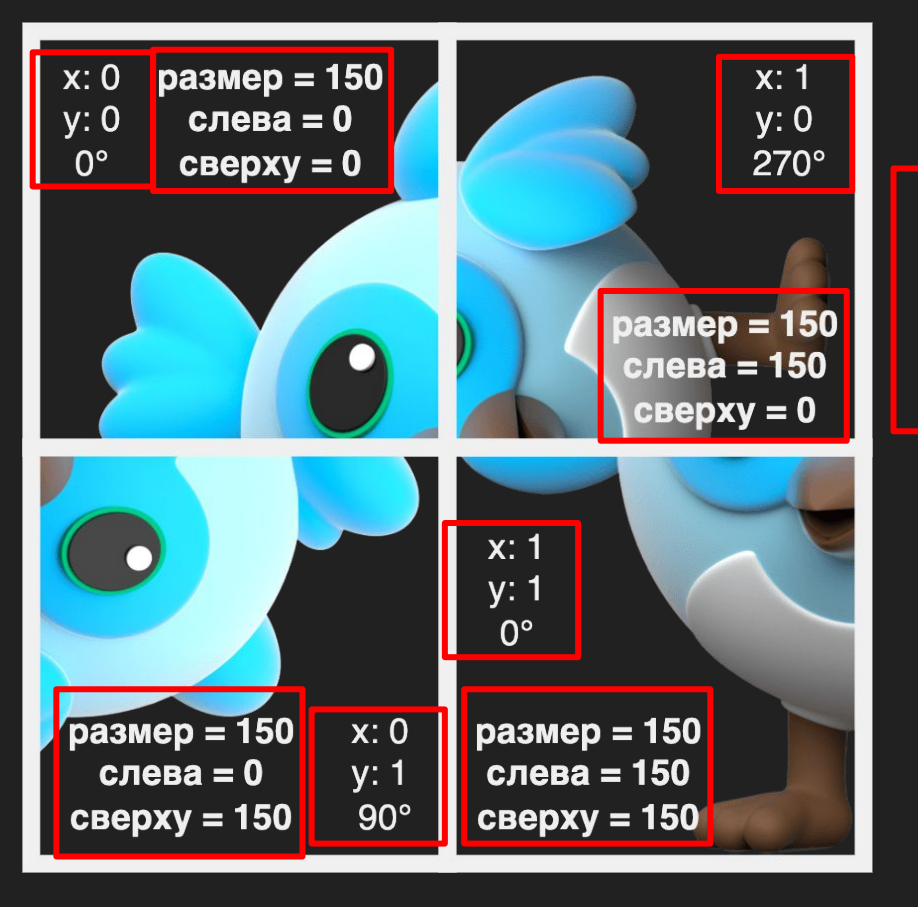

# **Что для этого понадобится?**

#### **Что для этого понадобится?**

- ChangeNotifier
- Draggable/DragTarget
- CustomPainter
- CustomClipper
- Random
- RenderObject
- Implicit Animations

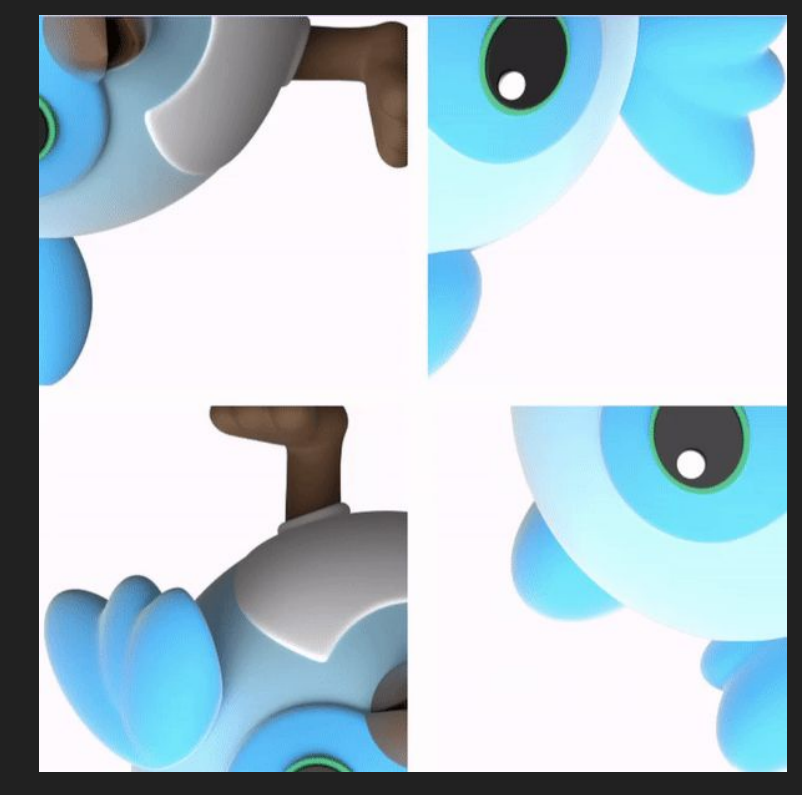

#### Информация о координатах

typedef CaptchaPoint = ({ int  $x$ , int y,  $\vert\}$  ) ;

#### **Информация о размерах**

**typedef CaptchaLayout = ({ double dimension, double partSize, });**

#### **Информация об угле**

```
final class Angle {
```
**}**

```
final double value;
double get absoluteValue => value % 1;
bool get isZero => absoluteValue == 0.0;
Angle operator +(Angle other) => Angle._(value + other.value);
```

```
const Angle._(this.value);
factory Angle.zero() => const Angle._(0.0);
factory Angle.quarter() => const Angle._(1 / 4);
factory \text{Angle.half}() \Rightarrow \text{const} \text{Angle}. (2 / 4);
factory Angle.html () => const Angle. (3 / 4);
```
#### **Контроллер части**

**class FlutterCaptchaPartController extends ChangeNotifier { ///... }**

#### **Контроллер части**

```
final CaptchaPoint _solutionPoint;
CaptchaPoint _point;
CaptchaPoint get point => _point;
set point(CaptchaPoint value) {
    //...
    notifyListeners();
}
```

```
Angle _angle;
Angle get angle => _angle;
set angle(Angle angle) {
   //...
   notifyListeners();
}
```
**bool get solved => \_angle.isZero && \_point == \_solutionPoint; bool \_canMove(CaptchaPoint point) => point != \_point;**

#### **Контроллер части**

**}**

```
void swapPoints(FlutterCaptchaPartController other) {
   final otherNewPosition = other.point;
   other.point = point;
   point = otherNewPosition;
```
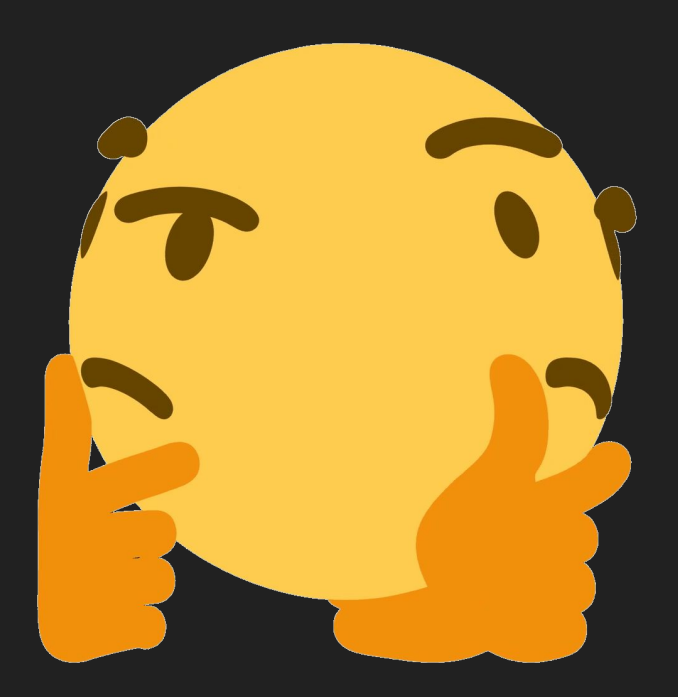

#### Ясно А как отображац

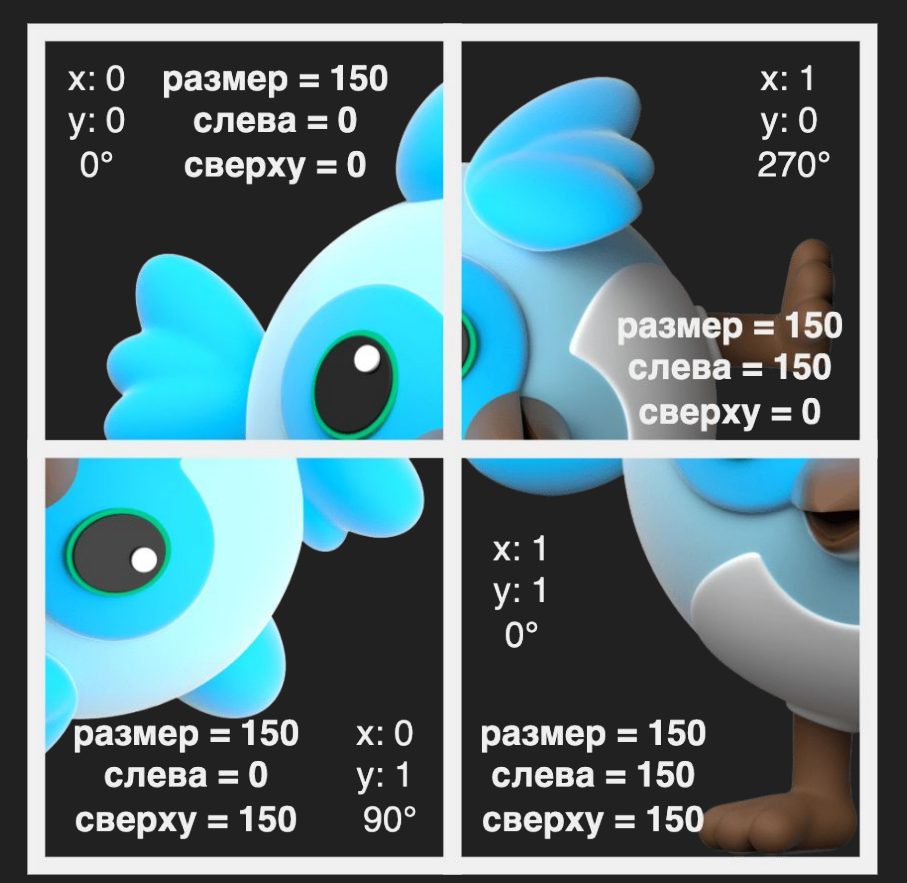

**Размер сетки = 2 Кол-во частей = размер сетки \* размер сетки Размер капчи в пикселях = 300 Размер части в пикселях = размер капчи в пикселях / размер сетки = 150**

**Реальная позиция рассчитывается по принципу умножения координаты на размер части**

**Отступ сверху = y \* размер части в пикселях Отступ слева = x \* размер части в пикселях**

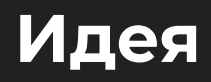

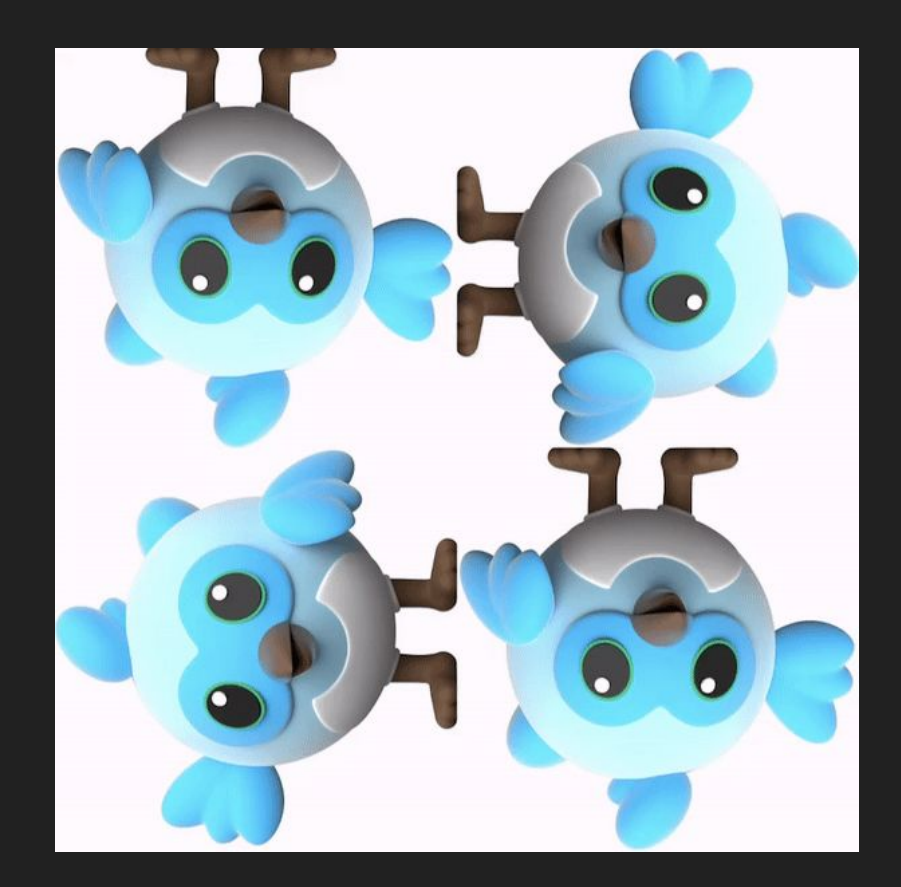

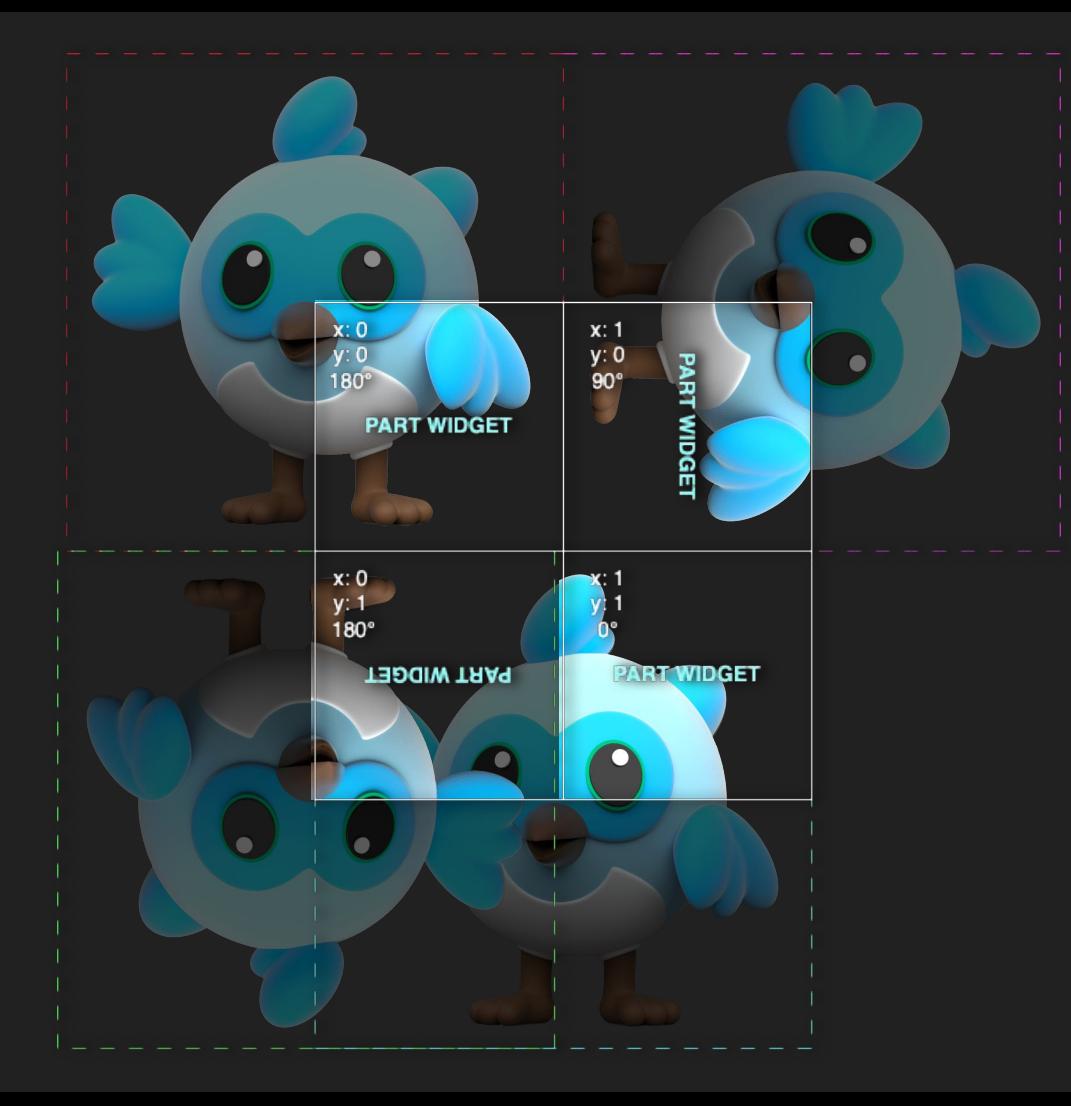

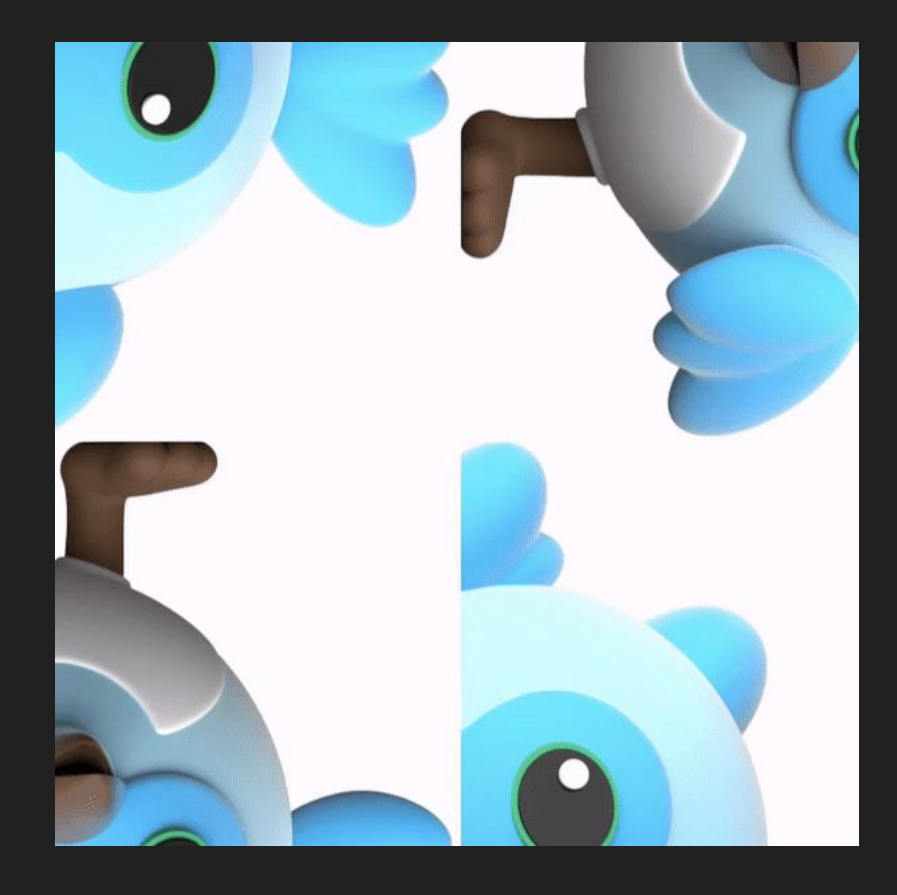

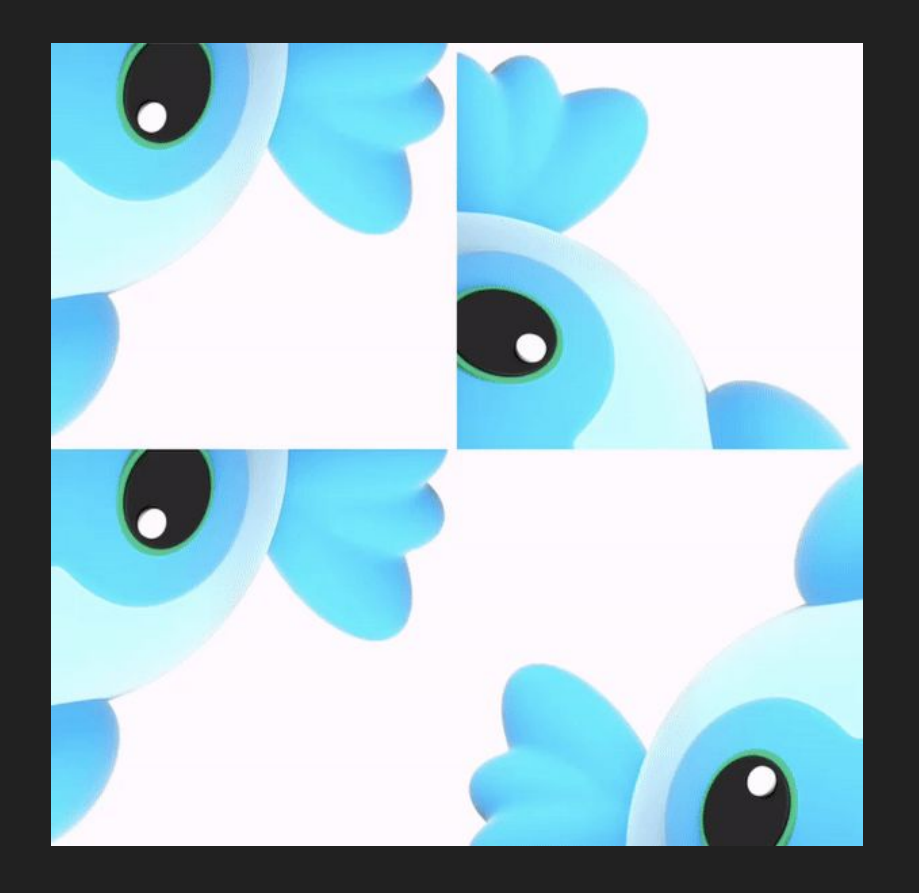

# **RenderObject**

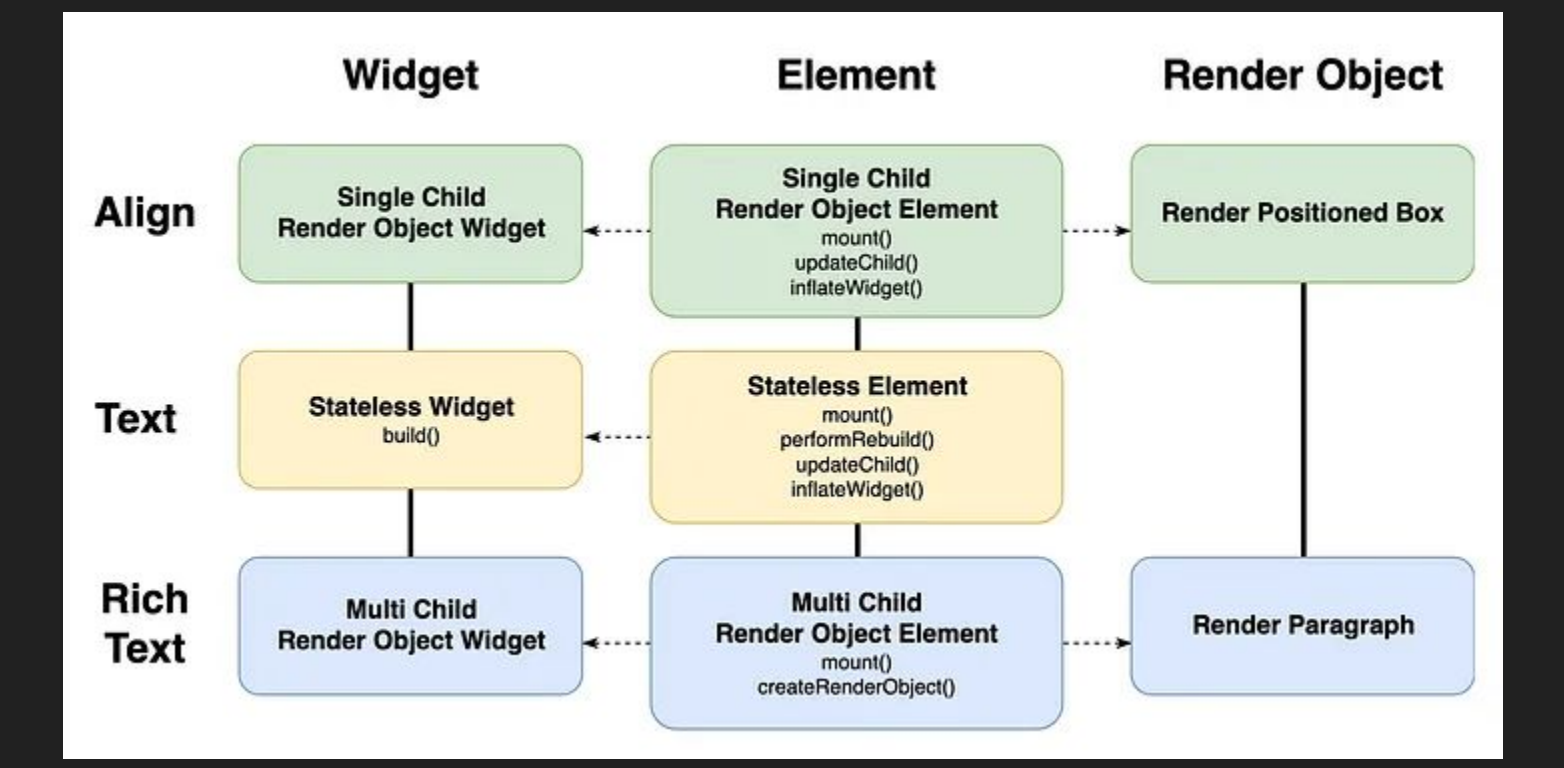

### **Часть капчи widget**

**class \_Part extends SingleChildRenderObjectWidget { final double dimension; final double size; final CaptchaPoint solutionPoint; //... }**

# **Часть капчи widget**

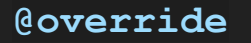

```
void performLayout() {
```

```
//...
```
**@override**

**}**

**}**

**void paint(PaintingContext context, Offset offset) {**

$$
||/|...||
$$

## Часть капчи widget

 $\mathbf{R}$ 

void performLayout() {

super.performLayout();

```
child!.layout(
    BoxConstraints.tightFor(
         width: dimension,
         height: dimension,
     \lambda,
    parentUsesSize: true,
\left| \cdot \right|
```
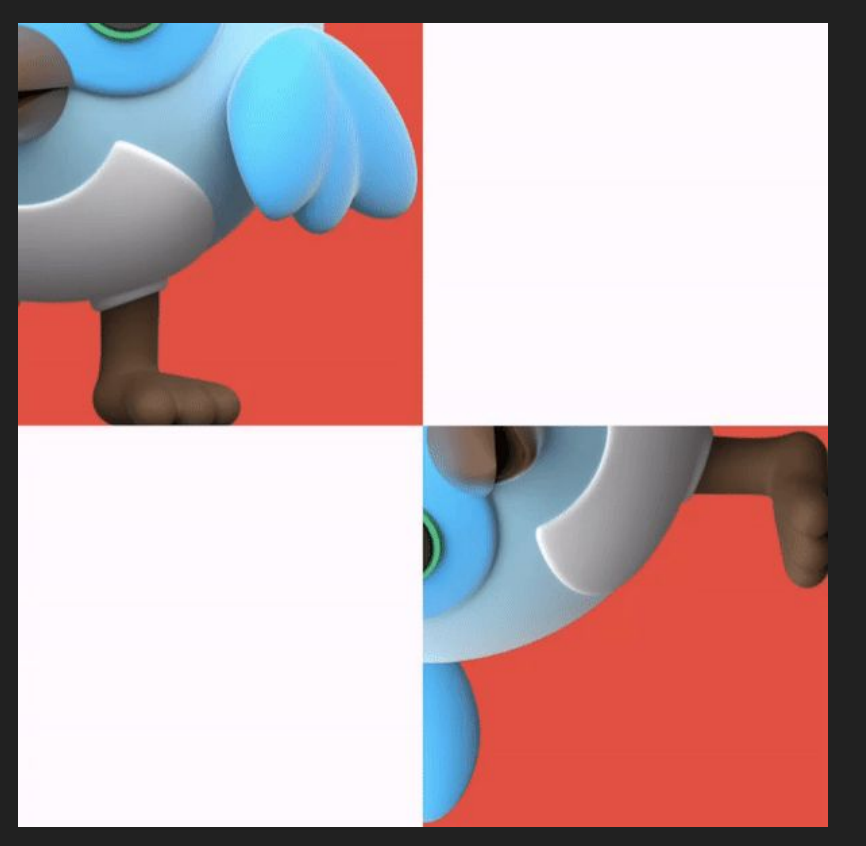

**void paint(PaintingContext context, Offset offset) {**

```
layer = context.pushClipRect(
```

```
needsCompositing,
offset,
```

```
Rect.fromLTWH(0, 0, partSize, partSize),
     (context, offset) {
          context.canvas.translate(
               -_solutionPoint.x * _partSize,
               -_solutionPoint.y * _partSize,
          );
          super.paint(context, offset);
     },
```
**oldLayer: layer as ClipRectLayer?,**

**}**

# Фух, осталось только все остальное

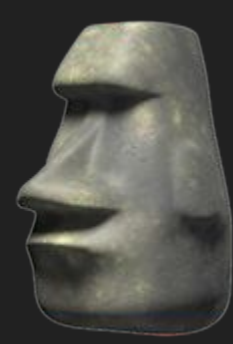

**class FlutterCaptchaPart extends StatefulWidget { final Widget child; final FlutterCaptchaPartController controller; final CaptchaLayout layout; }**

```
class _FlutterCaptchaPartState extends State<FlutterCaptchaPart> {
```

```
@override
void initState() {
    super.initState();
    widget.controller.addListener(_rebuild);
```
#### **@override**

**}**

**}**

**}**

```
void dispose() {
```
**widget.controller.removeListener(\_rebuild);**

```
super.dispose();
```
**void \_rebuild() => setState(() {});**

Coverride Widget build(BuildContext context) {  $111...$  $\overline{\mathbf{R}}$ 

Widget child = FittedBox( fit: BoxFit.cover, child: widget.child,  $\mathcal{C}$ 

**child = \_Part(**

**dimension: widget.layout.dimension,**

```
size: widget.layout.partSize,
```

```
solutionPoint: widget.controller._solutionPoint,
```

```
child: SizedBox.square(
```
**dimension: widget.layout.partSize,**

```
child: child,
```
**),**

Widget result = DragTarget<FlutterCaptchaPartController>(

onWillAccept: (data) => widget.controller. canMove(data!. point),

onAcceptWithDetails: (details) =>

widget.controller.swapPoints(details.data),

builder:  $(context, , )$  > child,

 $)$ ;

```
result = GestureDetector(
```

```
onTap: () => widget.controller.angle += Angle.quarter(),
```

```
child: AnimatedRotation (
```

```
duration: const Duration (milliseconds: 300),
   turns: widget.controller.angle.value,
   child: result,
\lambda,
```
 $)$ ;

```
final rotated = Transform.rotate(
   angle: widget.controller.angle.value * (2 * math.pi),
   child: child,
);
result = Draggable(
   data: widget.controller,
   childWhenDragging: rotated,
   feedback: rotated,
   child: result,
);
```
return AnimatedPositioned(

top: widget.layout.partSize \* widget.controller.point.y, left: widget.layout.partSize \* widget.controller.point.x, duration: const Duration (milliseconds: 300), child: ClipPath(child: result),

 $\mathcal{C}$ 

# Хилимся живем

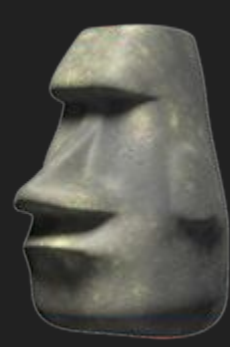

### Идея

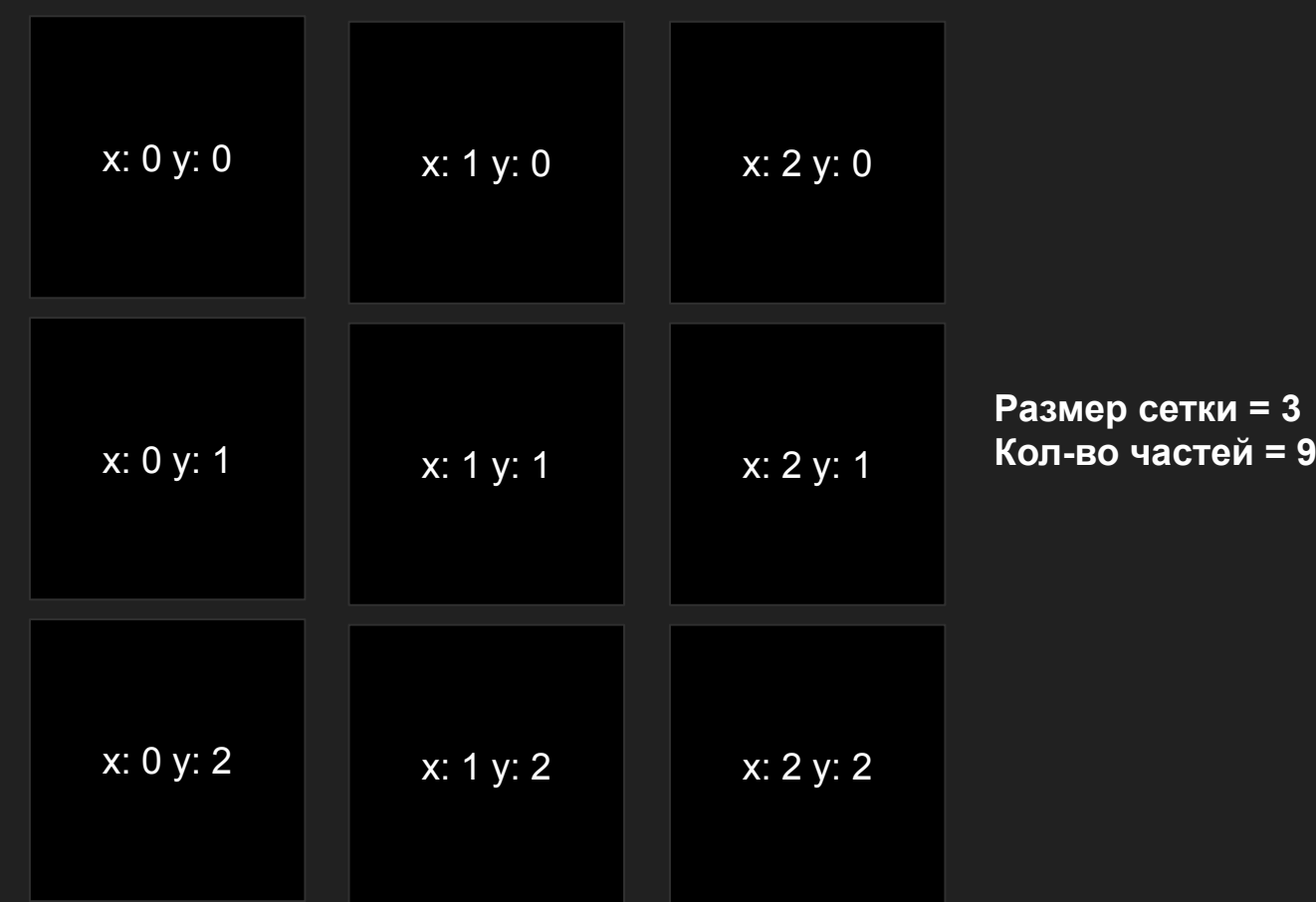

### **Контролер капчи**

**}**

```
final class FlutterCaptchaController extends ChangeNotifier {
    final _random = math.Random();
    int _size;
    final _controllers = <FlutterCaptchaPartController>[];
```

```
FlutterCaptchaController({
        int size = 2,
    }) : _size = size;
}
// ...
```
### Контролер капчи

 $\mathbf{\}$ 

```
void init() {
   _setupControllers(_createPoints());
```

```
notifyListeners();
```
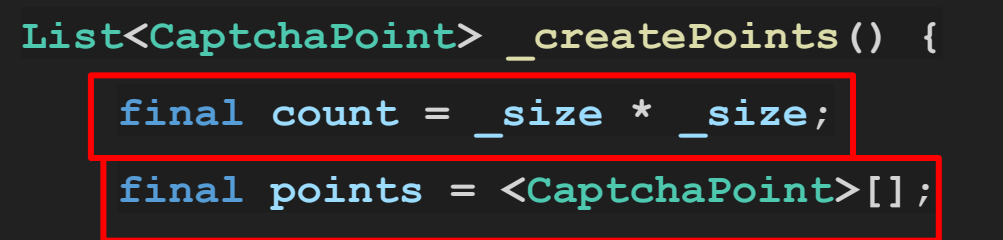

for (var  $i = 0$ ;  $i <$  count;  $i+1$ ) { final  $x = (i \t\text{ s size});$ final  $y = (i \sim / size)$ ; **points.add((x: x, y: y)); }**

**return points;**

**}**

53

### **Контролер**

**void \_setupControllers(List<CaptchaPoint> points) { //.. }**

#### **Контролер капчи**

```
final startPoints = points.toList();
```

```
startPoints.shuffle( random) ;
```

```
final angles = [
```

```
Angle.zero(),
```

```
Angle.quarter(),
```

```
Angle.half(),
```

```
Angle.third(),
```
**];**

for (var  $i = 0$ ;  $i <$  points.length;  $i+1$ ) {

**final startPoint = startPoints[i];**

**final solutionPoint = points[i];**

**final angleIndex = \_random.nextInt(angles.length)**;

**final angle = angles[angleIndex];**

```
_controllers.add(
```
**),**

**);**

**}**

**FlutterCaptchaPartController(**

```
angle: angle,
```
**startPoint: startPoint,**

```
solutionPoint: solutionPoint,
```
#### Контролер капчи

 $\mathbf{\}$ 

void init() { \_setupControllers(\_createPoints());

notifyListeners();

### **Контролер капчи**

**bool checkSolution() =>**

**\_controllers.isNotEmpty && \_controllers.every((e) => e.solved);**

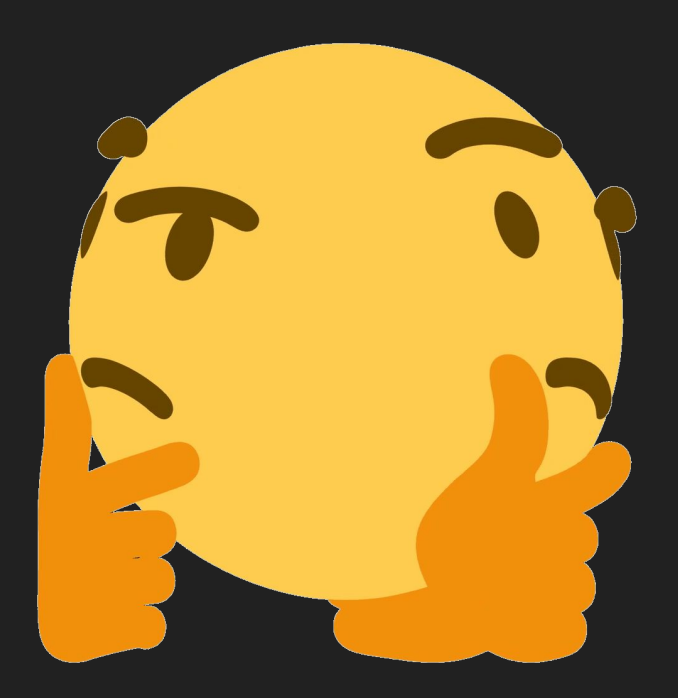

#### Ясно А как отображац

### **Widget капчи**

**final class FlutterCaptcha extends StatefulWidget { final Widget child; final double? dimension; final FlutterCaptchaController controller; //... }**

## Widget **Kanyn**

**@override** Widget build(BuildContext context) {  $11...$  $\mathbf{R}$ 

### Widget **Kanyn**

```
return RepaintBoundary (
     child: LayoutBuilder (
    builder: ( , constraints) {
               11...\overline{\mathcal{E}}\mathcal{E});
```

```
final dimension = widget.dimension ?? constraints.biggest.shortestSide;
final partSize = dimension / widget.controller._size;
return SizedBox.square(
    dimension: dimension,
    child: Stack(
         children: [
             for (final controller in widget.controller._controllers)
                  FlutterCaptchaPart(
                       key: ObjectKey(controller),
                       layout: (dimension: dimension, partSize: partSize),
                       controller: controller,
                       child: widget.child,
                   ),
         ],
     ),
);
```
### Кайфуем от того какие мы классные

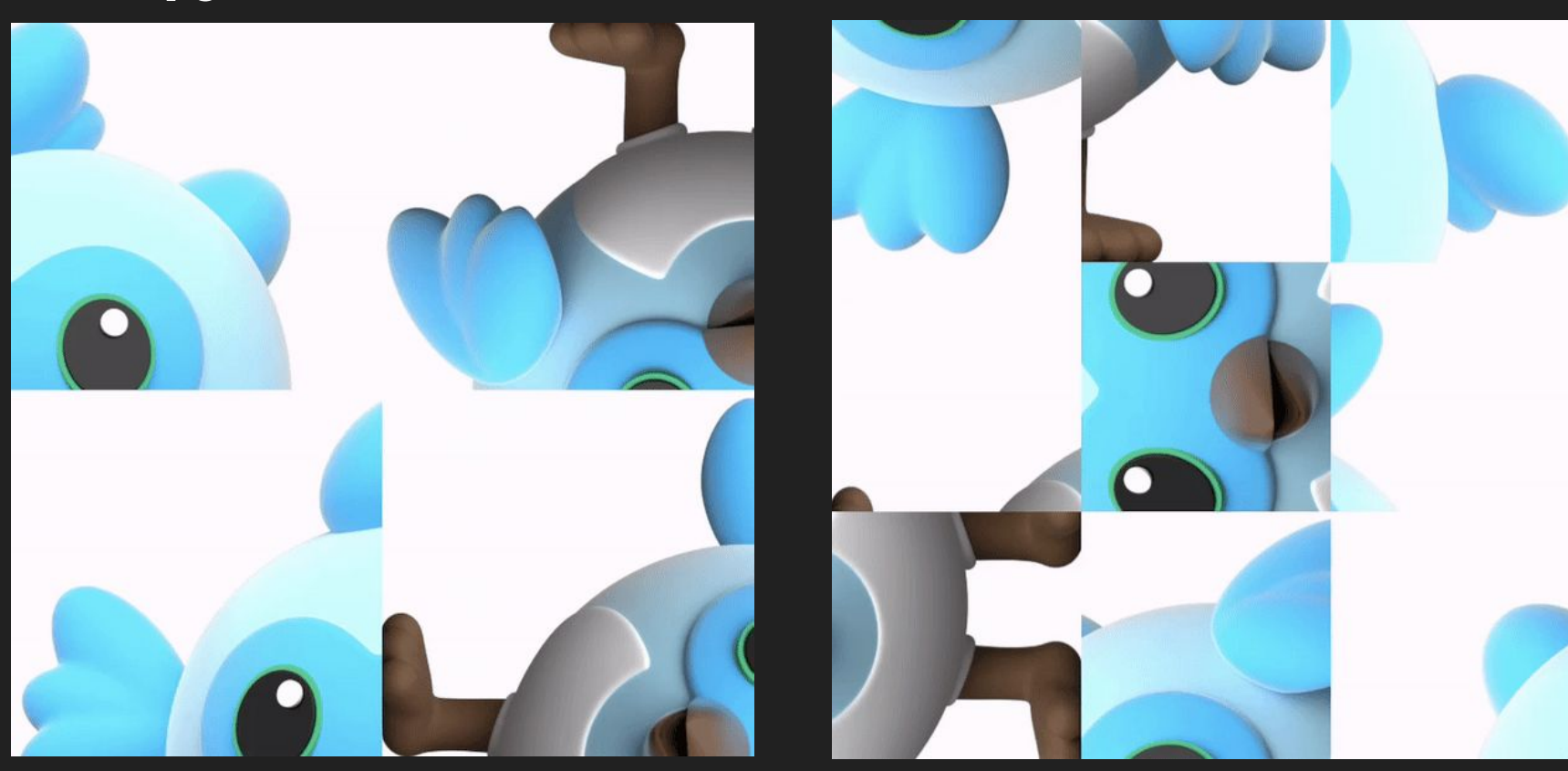

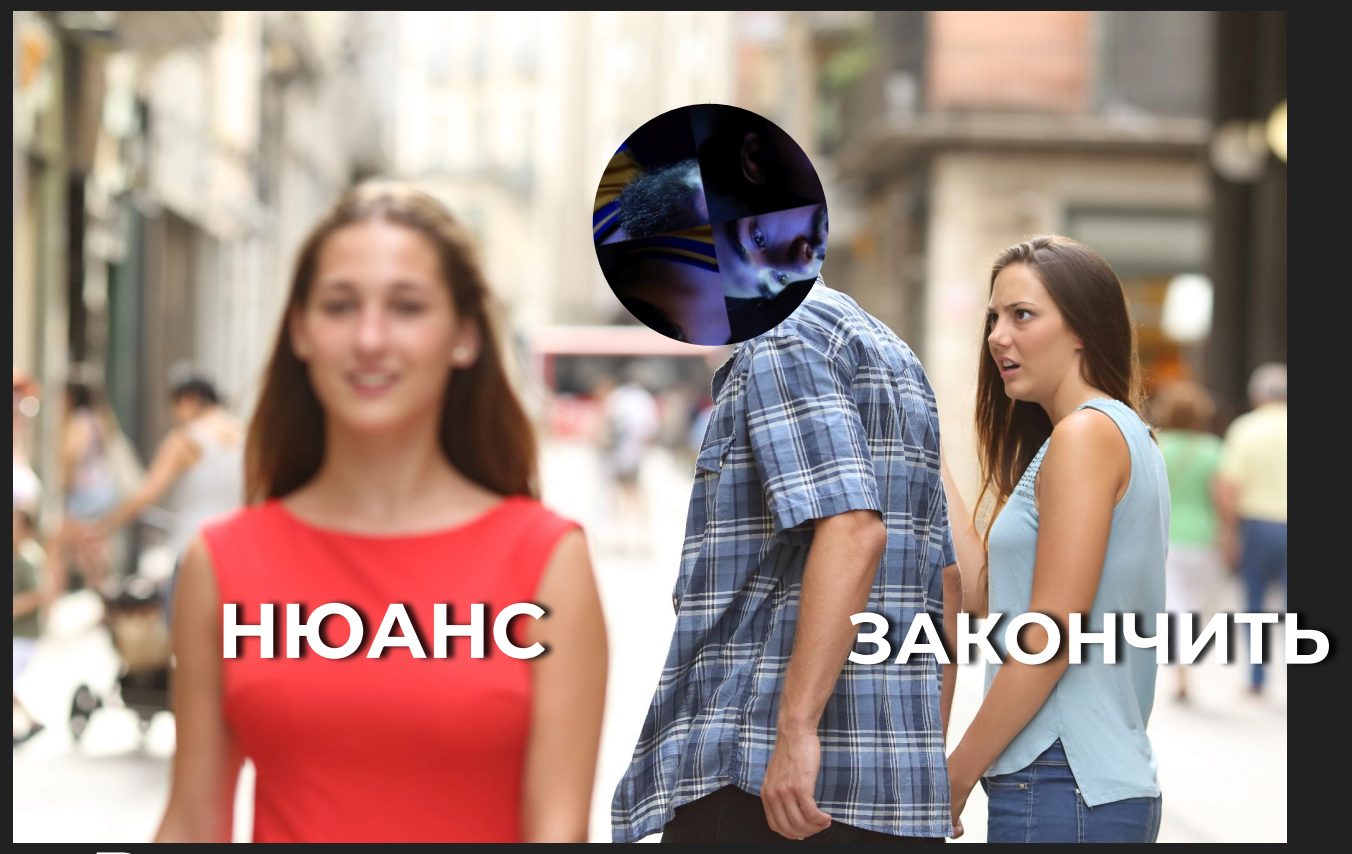

#### Все классно, но есть нюанс

### **Нюанс**

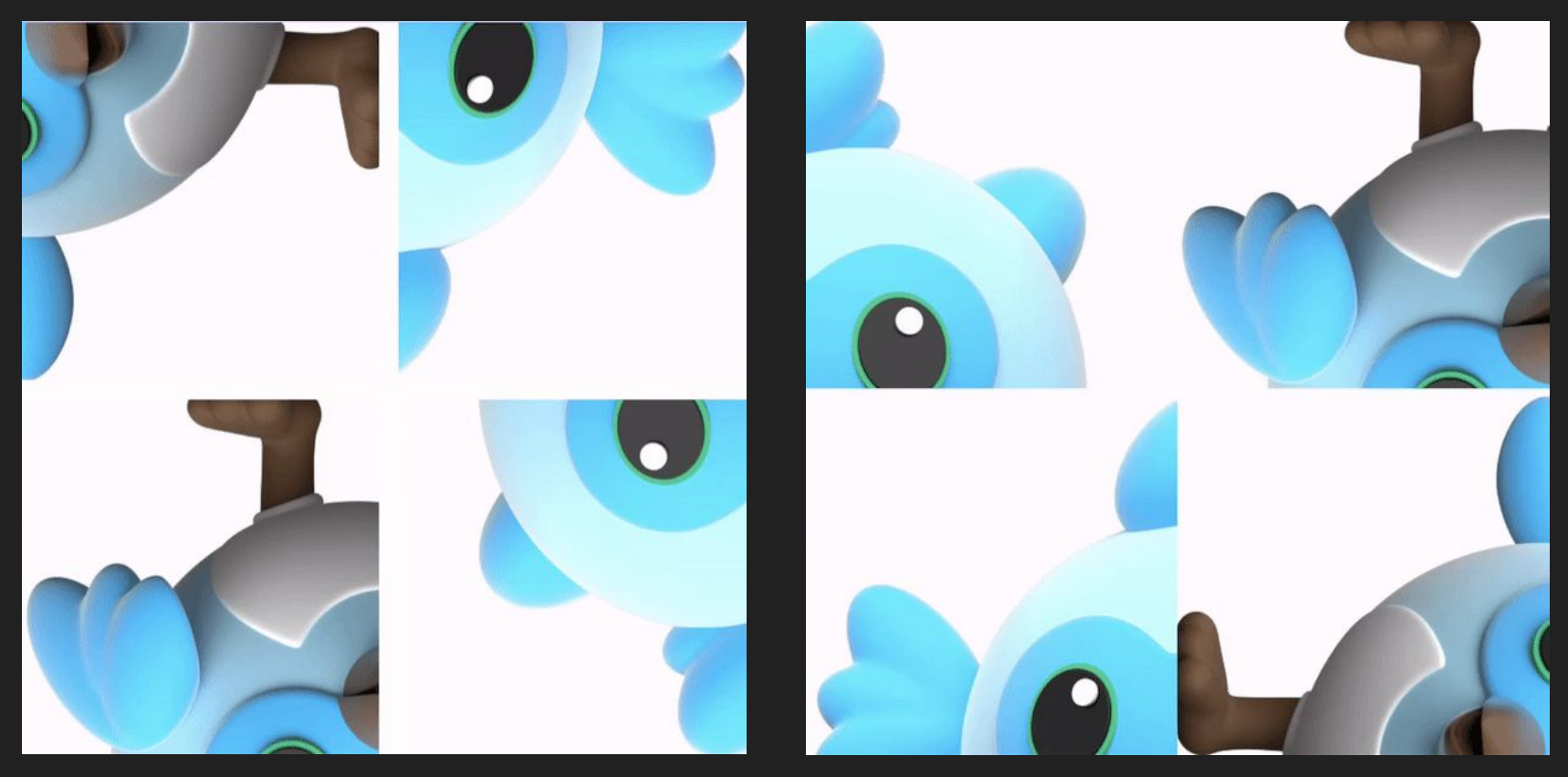

#### **Защита от сканирования пикселей.**

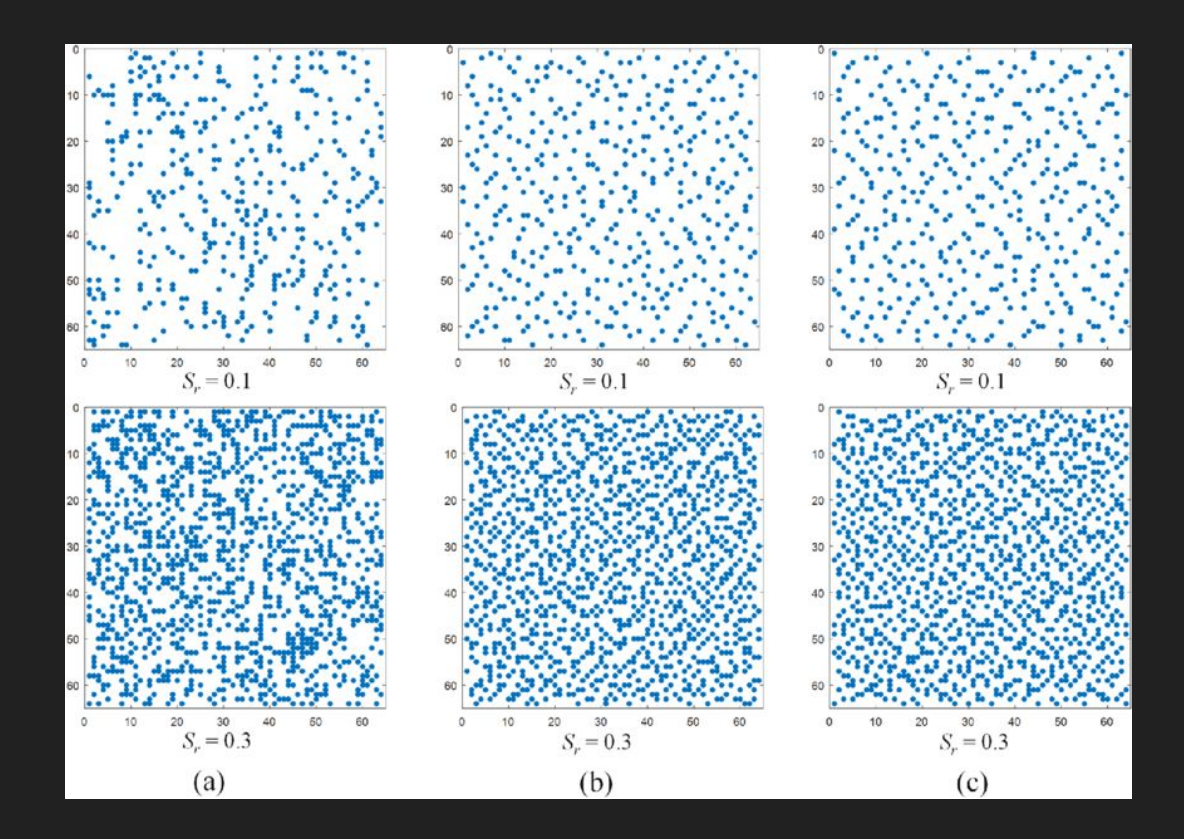

Боты часто используют анализ пикселей, чтобы попытаться понять содержимое изображения. Добавление линий между частями вносит визуальный шум и сложность, что затрудняет ботам сегментацию и распознавание отдельных частей. Эти линии нарушают визуальную целостность изображения, что делает сложным задачу определения границ индивидуальных частей алгоритмами.

#### **Затруднение определения точек разделения**

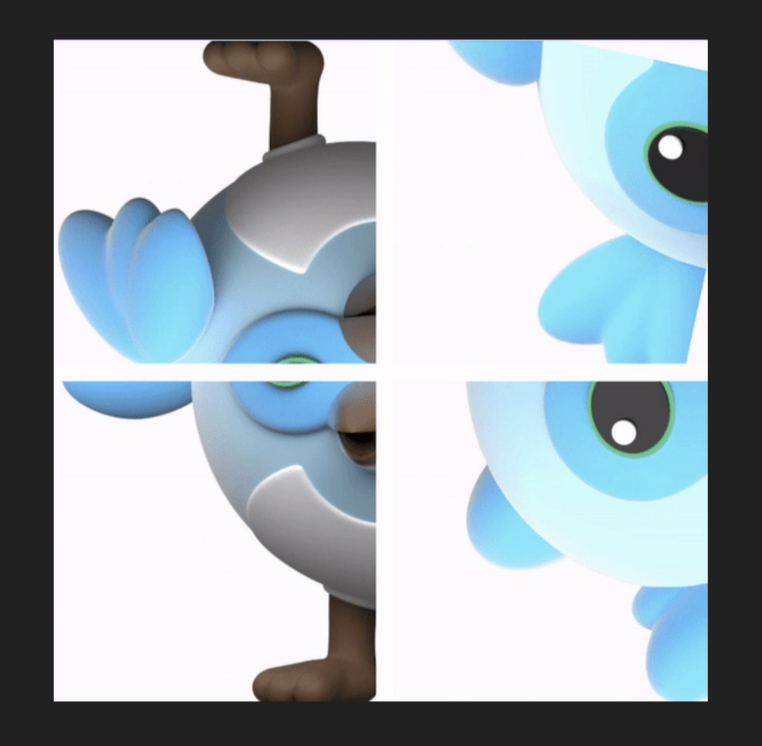

Добавление линий между частями помогает затруднить определение точек, где исходный виджет был разделен.

Боты обычно ищут образы и четкие грани, чтобы определить, где начинаются и заканчиваются различные элементы.

Разорванные линиями грани усложняют задачу автоматическим алгоритмам выявления точек разделения.

### **Сложность для алгоритмов анализа изображений**

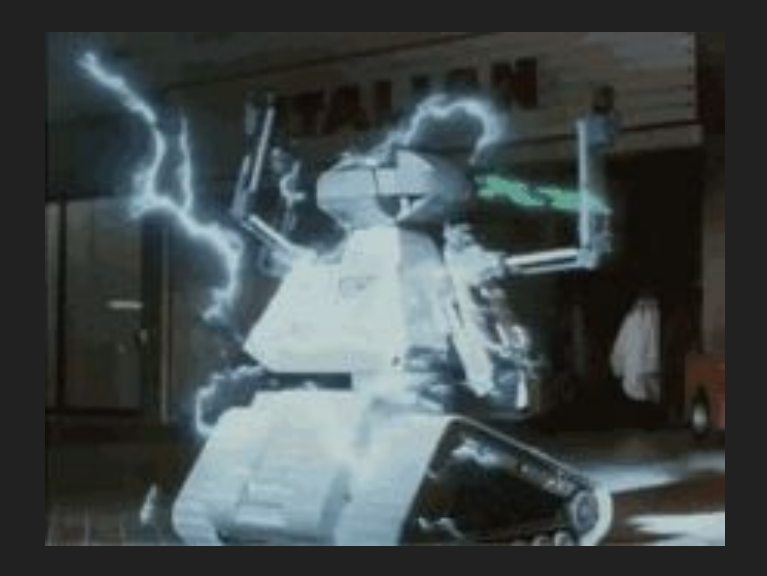

Алгоритмы машинного обучения, включая те, которые используют боты, опираются на обучающие данные для определения объектов и образов.

Введение линий и дополнительных углов создает более сложную структуру изображения, которая не соответствует стандартным образам, что затрудняет классификацию и анализ ботами.

#### **Человек справится**

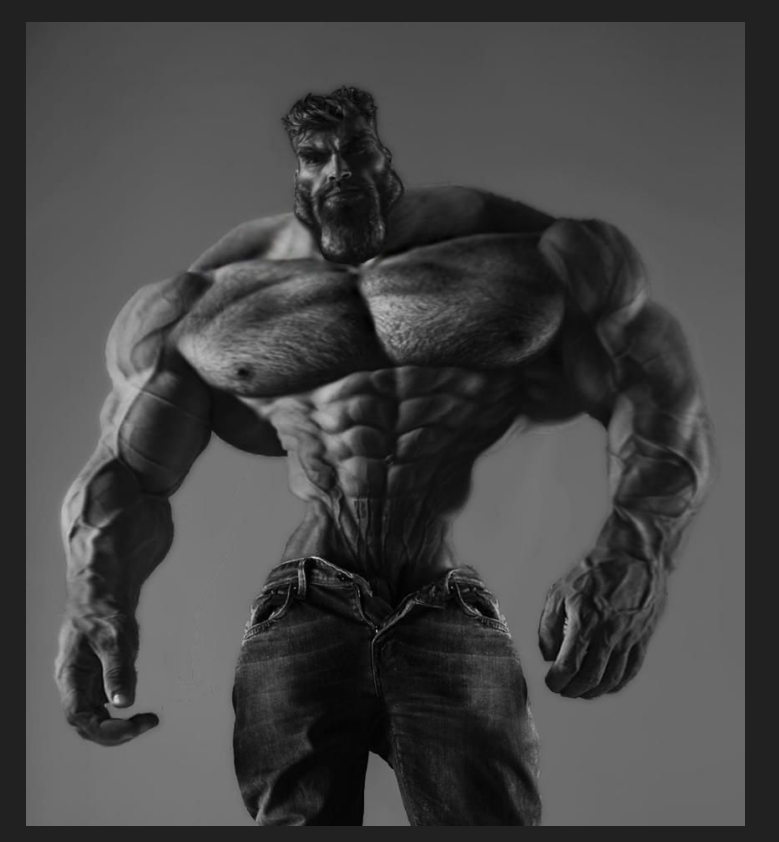

В то время как боты могут быть разработаны для распознавания образов и граней, люди естественным образом лучше различают сложные изображения и идентифицируют объекты в них, даже если грани нарушены линиями или присутствуют какието искажения с шумами.

### Противостояние атакам с оптическим распознаванием символов (OCR)

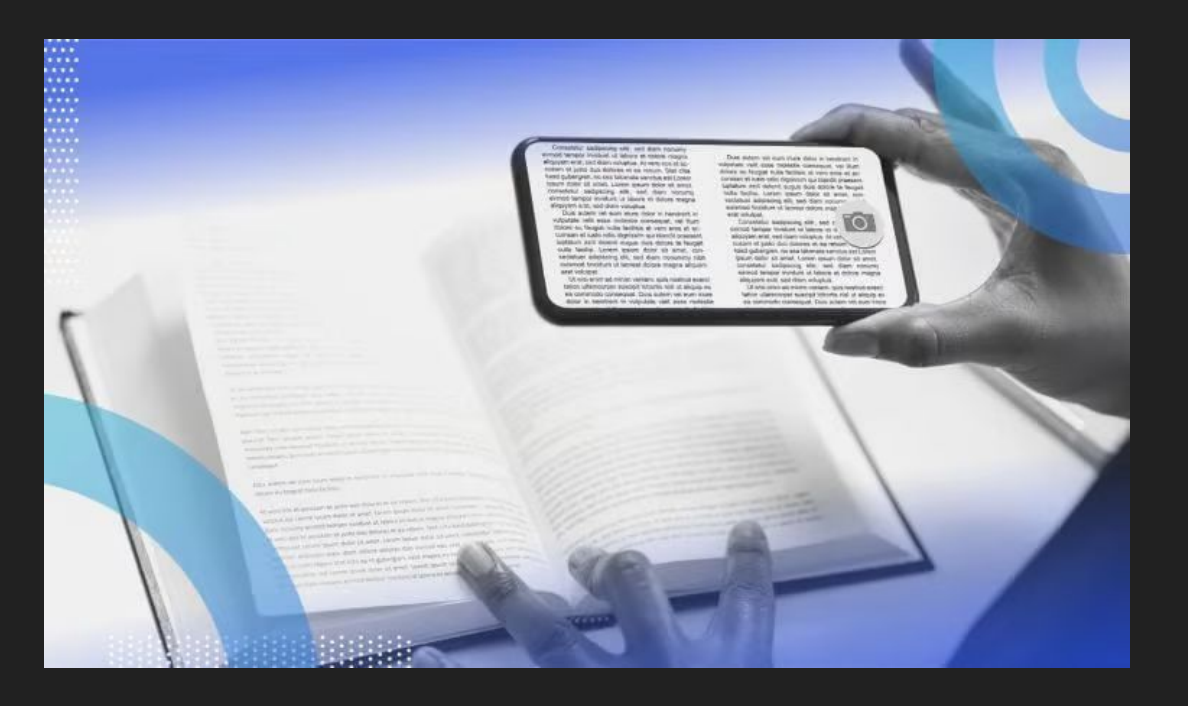

Добавление линий уменьшает вероятность атак с использованием **OCR**, так как линии мешают непрерывному потоку символов, что делает сложнее извлечение осмысленной информации из изображения.

#### **Защитим наше приложение от Skynet**

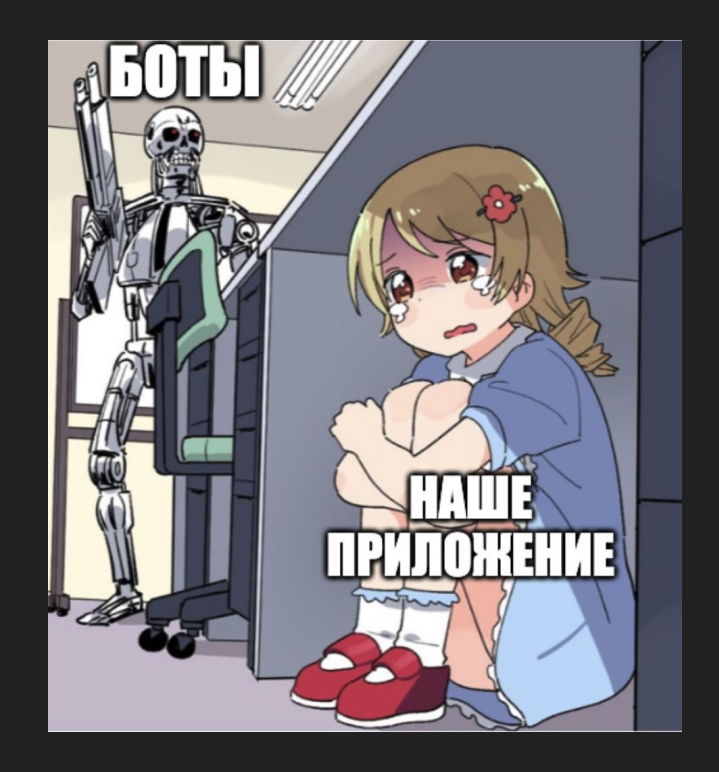
# **CustomPainter**

#### **CustomPainter**

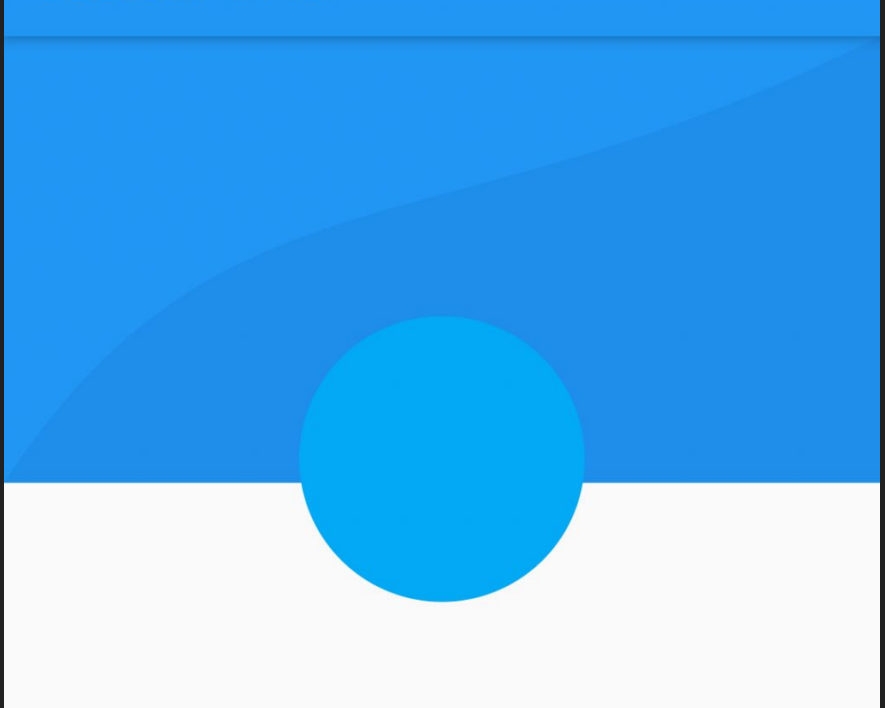

typedef FlutterCaptchaCrossLine = ({ double width, Color color,  $\left| \cdot \right|$ 

**class \_CrossLinePainter extends CustomPainter { final FlutterCaptchaCrossLine crossLine; final int count; //.. }**

**@override void paint(Canvas canvas, Size size) { //.. }**

**final double cellWidth = size.width / count;**

**final double cellHeight = size.height / count;**

```
final paint = Paint()
```
**}**

**..color = crossLine.color**

**..strokeWidth = crossLine.width;**

```
for \{var i = 1; i < \text{count}; i++) \}final y = i * cellHeight;
    final x = i * cellWidth;
    canvas.drawLine(Offset(0, y), Offset(size.width, y), paint);
    canvas.drawLine(Offset(x, 0.0), Offset(x, size.height), paint);
```
**Stack(**

**children: [**

```
for (final controller in widget.controller.controllers)
```
**FlutterCaptchaPart(**

```
key: ObjectKey(controller),
```
**layout: (dimension: dimension, partSize: partSize),**

**controller: controller,**

**child: widget.child,**

**),**

**),**

**]**

```
IgnorePointer(
     child: CustomPaint(
     size: Size.square(dimension),
    painter: _CrossLinePainter(
          crossLine: widget.crossLine,
          count: widget.controller.size,
     ),
),
```
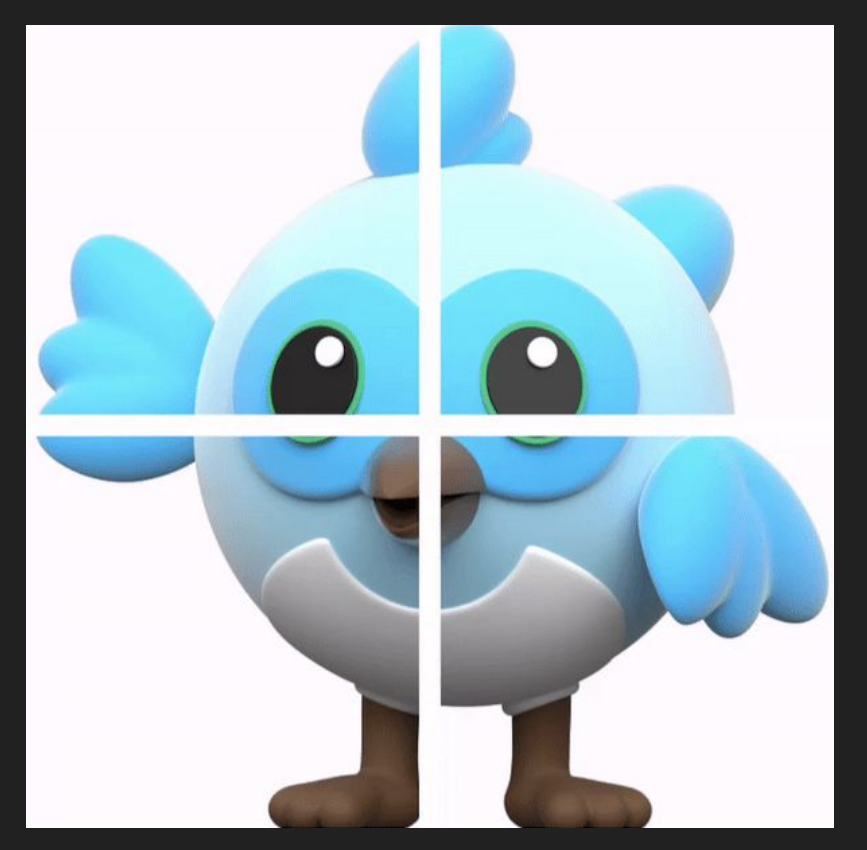

**}**

**class \_FeedbackClipper extends CustomClipper<Rect> { final FlutterCaptchaCrossLine crossLine; final CaptchaPoint point; final CaptchaLayout layout;**

**@override** Rect getClip(Size size) {  $11...$  $\mathbf{R}$ 

```
final isPositiveX = point.x > 0;
```

```
final isPositiveY = point.y > 0;
```
**final isAtBoundaryX = isPositiveX && point.x != layout.dimension - layout.partSize;**

**final isAtBoundaryY = isPositiveY && point.y != layout.dimension - layout.partSize;**

**final clipValue = crossLine.width / 2;**

```
final top = isPositiveY ? clipValue : 0.0;
```

```
final left = isPositiveX ? clipValue : 0.0;
```

```
final bottom = isAtBoundaryY || point.y == 0 ? clipValue : 0.0;
```
**final right = isAtBoundaryX || point.x == 0 ? clipValue : 0.0;**

**return Rect.fromLTRB(**

**left,**

**top,**

**layout.partSize - right,**

**layout.partSize - bottom,**

```
result = Draggable(
   data: rotated,
   feedback: ClipRect(
       clipper: _FeedbackClipper(
           crossLine: widget.crossLine!,
           layout: widget.layout,
           point: widget.controller.point,
       ),
       child: feedback,
       ),
   child: result,
);
```
## Кайфуем от того какие мы классные (2)

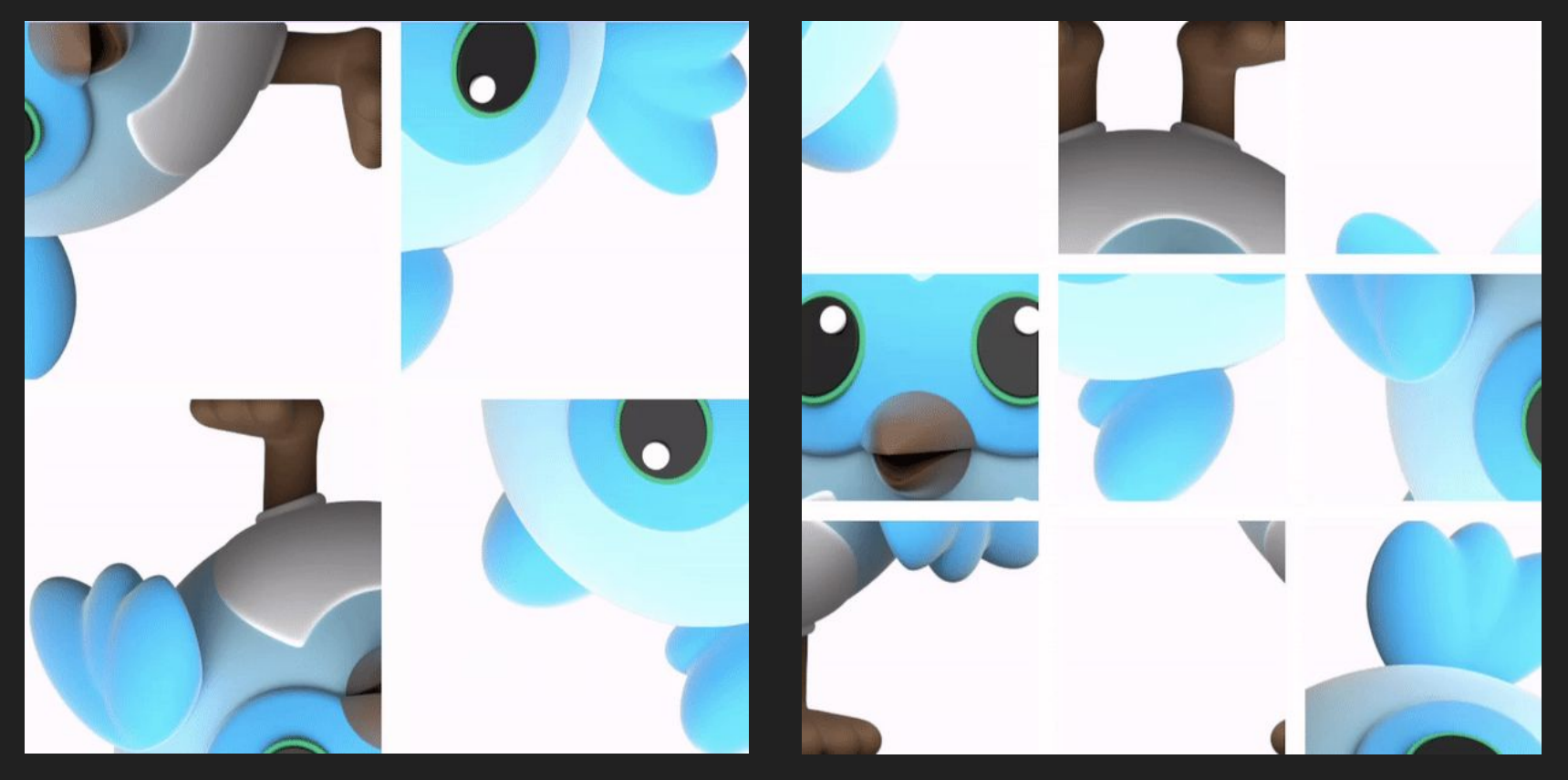

# **Итоги**

- Узнали что такое САРТСНА
- Сделали небесячую (надеюсь) CAPTCHA с нуля голым Flutter
- Узнали как можно пользоваться RenderObject, Draggable/DragTarget, ChangeNotifier, Random, CustomPainter, CustomClipper и воображением \*спанчбоб\_с\_радугой.png\*
- Убедились, что мы не роботы (или?)
- Спасли мир от Skynet
- Сделали свой пакет!

#### flutter\_captcha 1.0.0 <sup>flutter</sup>

Published in the last hour . @ feduke-nukem.dev (Dart 3 compatible)

SDK FLUTTER PLATFORM ANDROID IOS LINUX MACOS WEB WINDOWS

 $\mathbf{u} = \mathbf{0}$ 

Activity log @

Changelog Example Installing Versions Scores Admin @

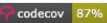

Readme

**Flutter Captcha** 

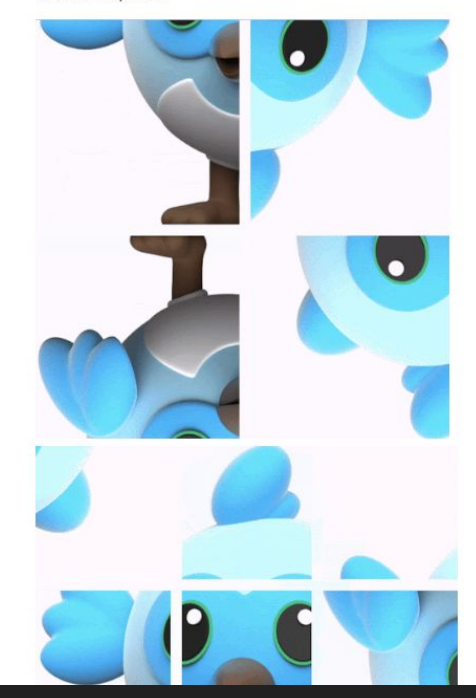

130  $O<sup>%</sup>$  $\Omega$ LIKES PUB POINTS POPULARITY Publisher © feduke-nukem.dev Metadata Flutter captcha. Homepage **Repository (GitHub)** View/report issues Contributing Documentation API reference License 亚 MIT (LICENSE) Dependencies flutter More Packages that depend on flutter\_captcha

## **Планы**

Добавить возможность генерировать рандомные шумы, чтобы бота было еще сложнее разобрать изображение

Добавить разные режимы трансформаций кусочков капчи (например вращение по барабану по горизонтали/вертикали)

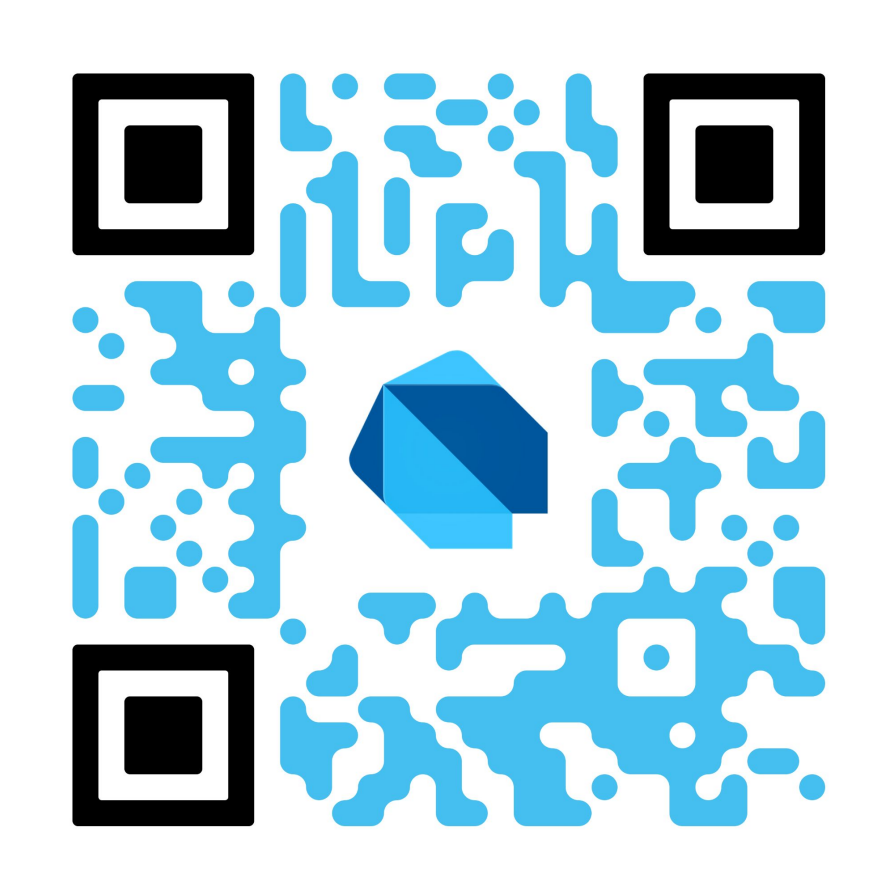

# **Спасибо за внимание**

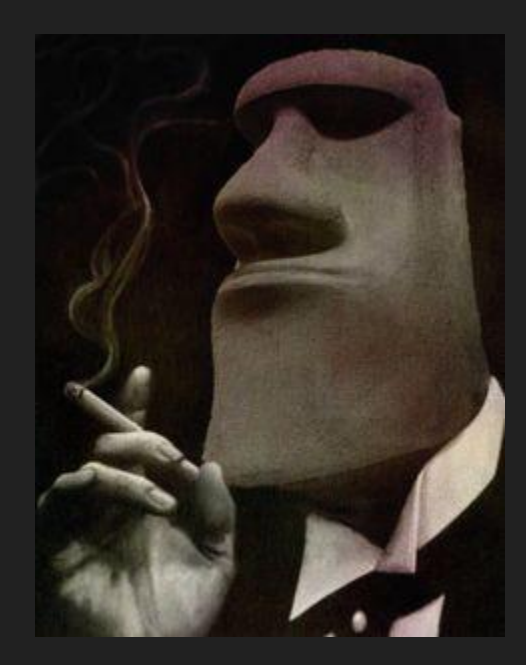